## **PANDUAN PENDAFTARAN ONLINE SMAK PENABUR CIREBON**

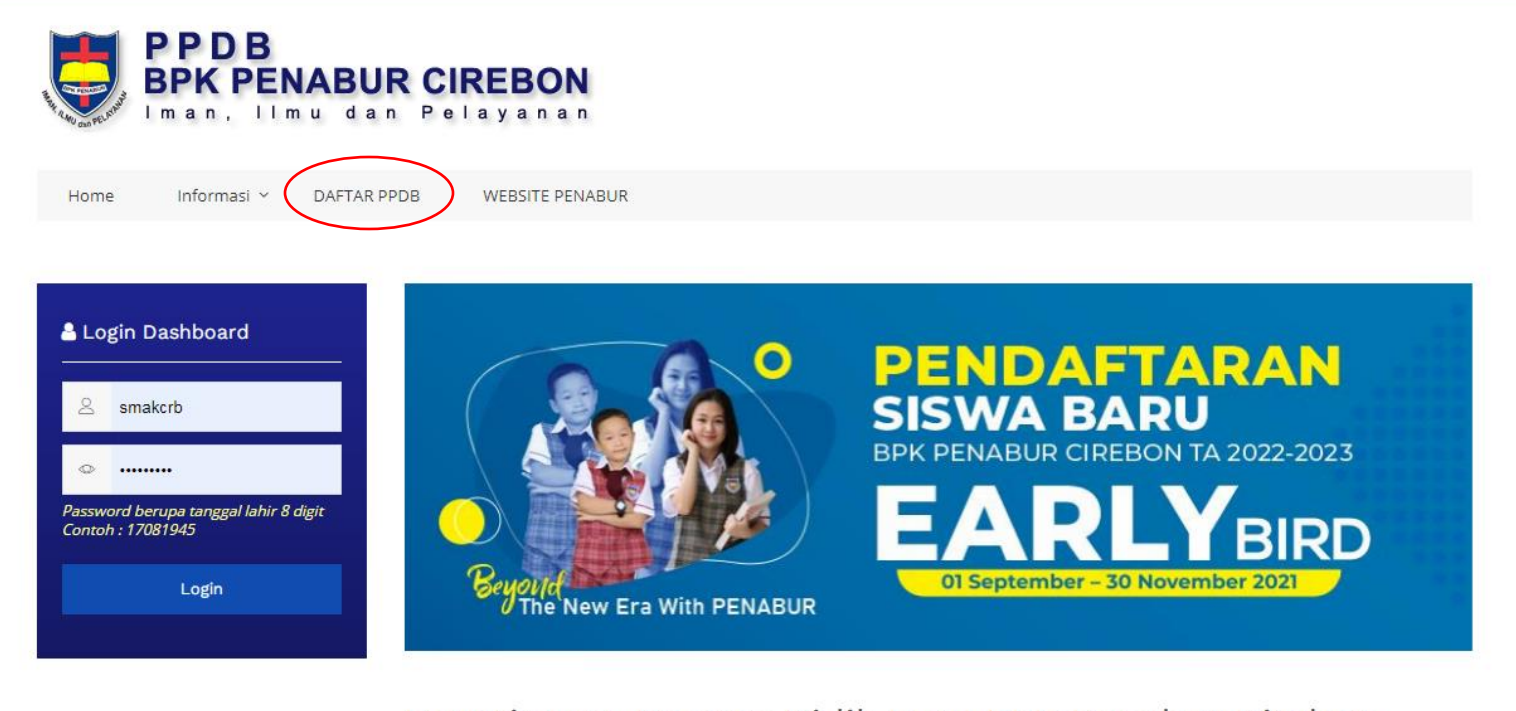

aburcirebon.sch.id

Penerimaan Peserta Didik Baru BPK Penabur Cirebon

1. Search di Google [https://ppdb.penaburcirebon.sch.id](https://ppdb.penaburcirebon.sch.id/) masuk kebagian **DAFTAR PPDB**

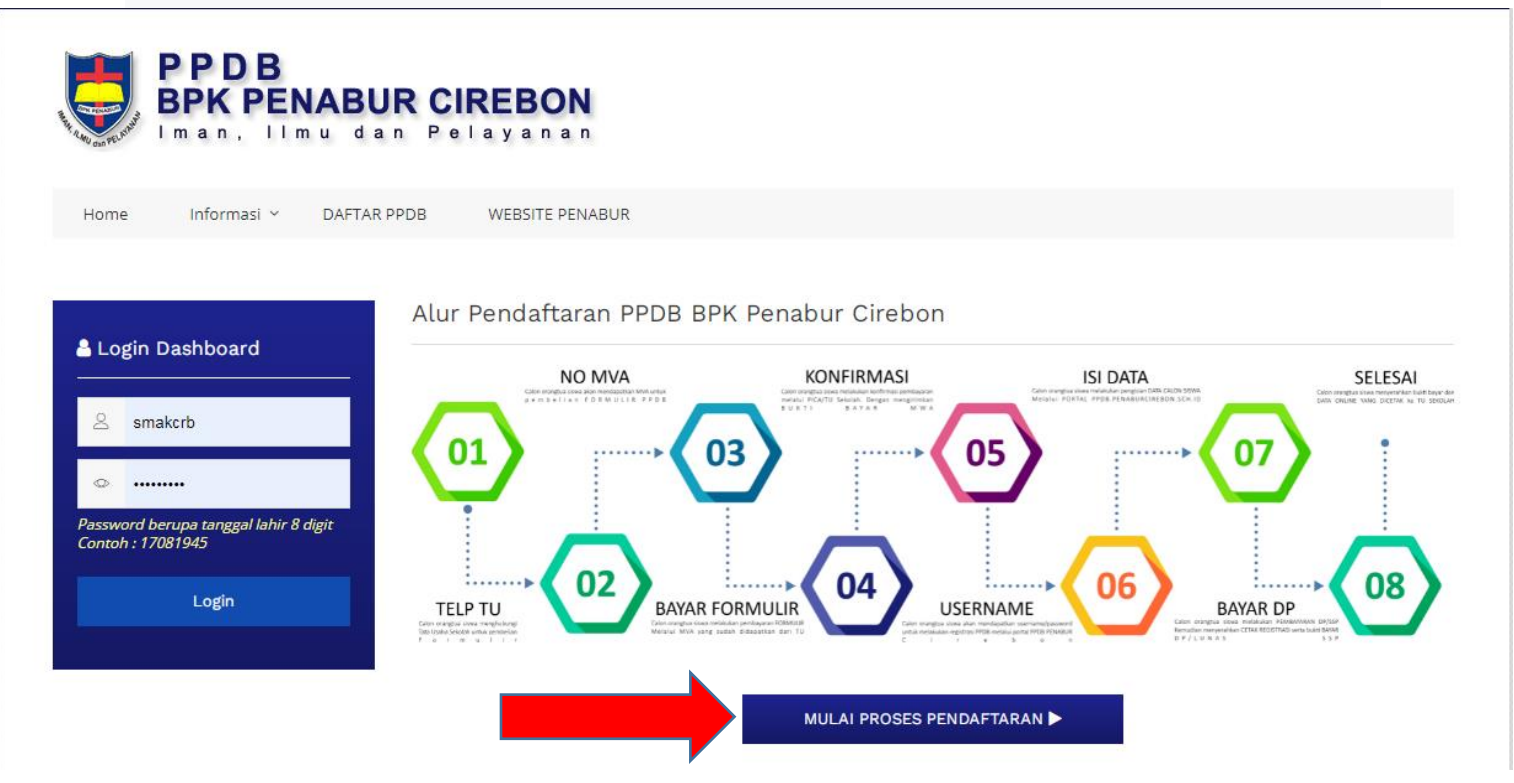

2. Klik **"MULAI PROSES PENDAFTARAN"**

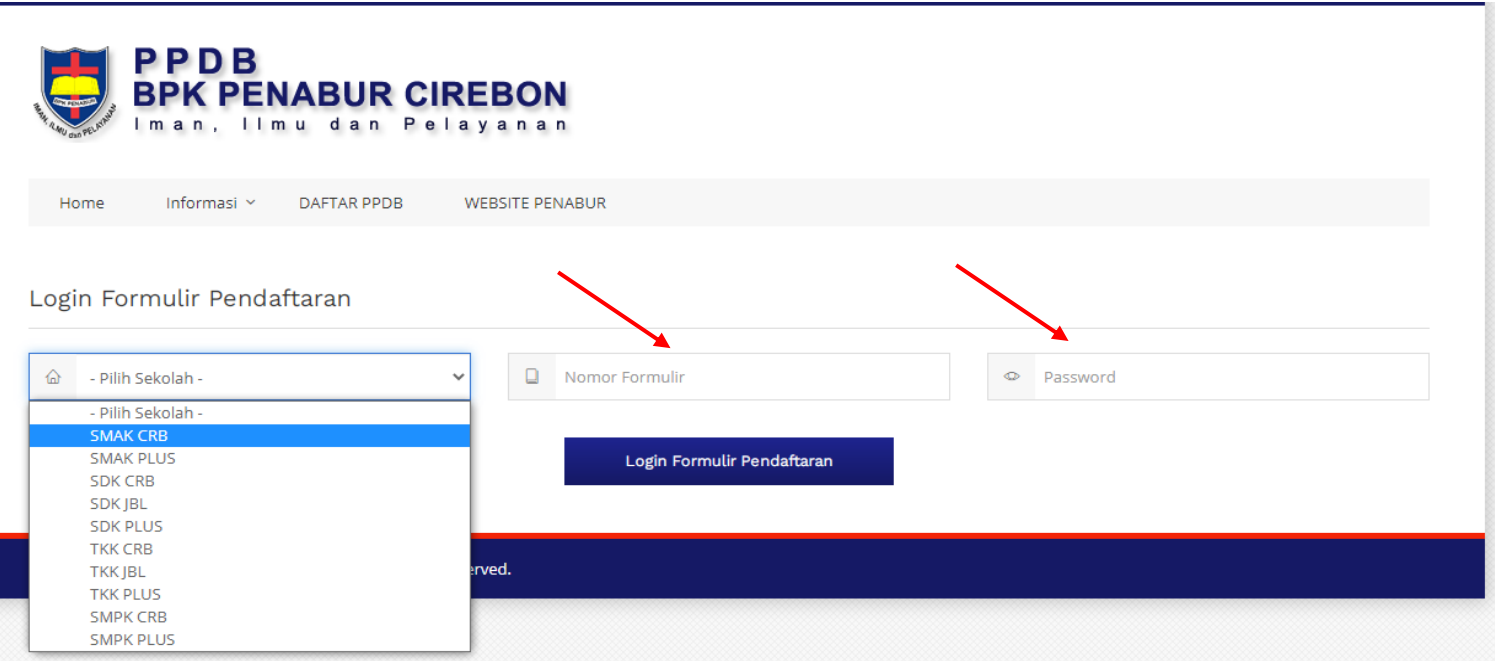

3. Bpk/Ibu bisa langsung memasukan Username dan Password yang sudah diberikan di Map Formulir pendaftaran

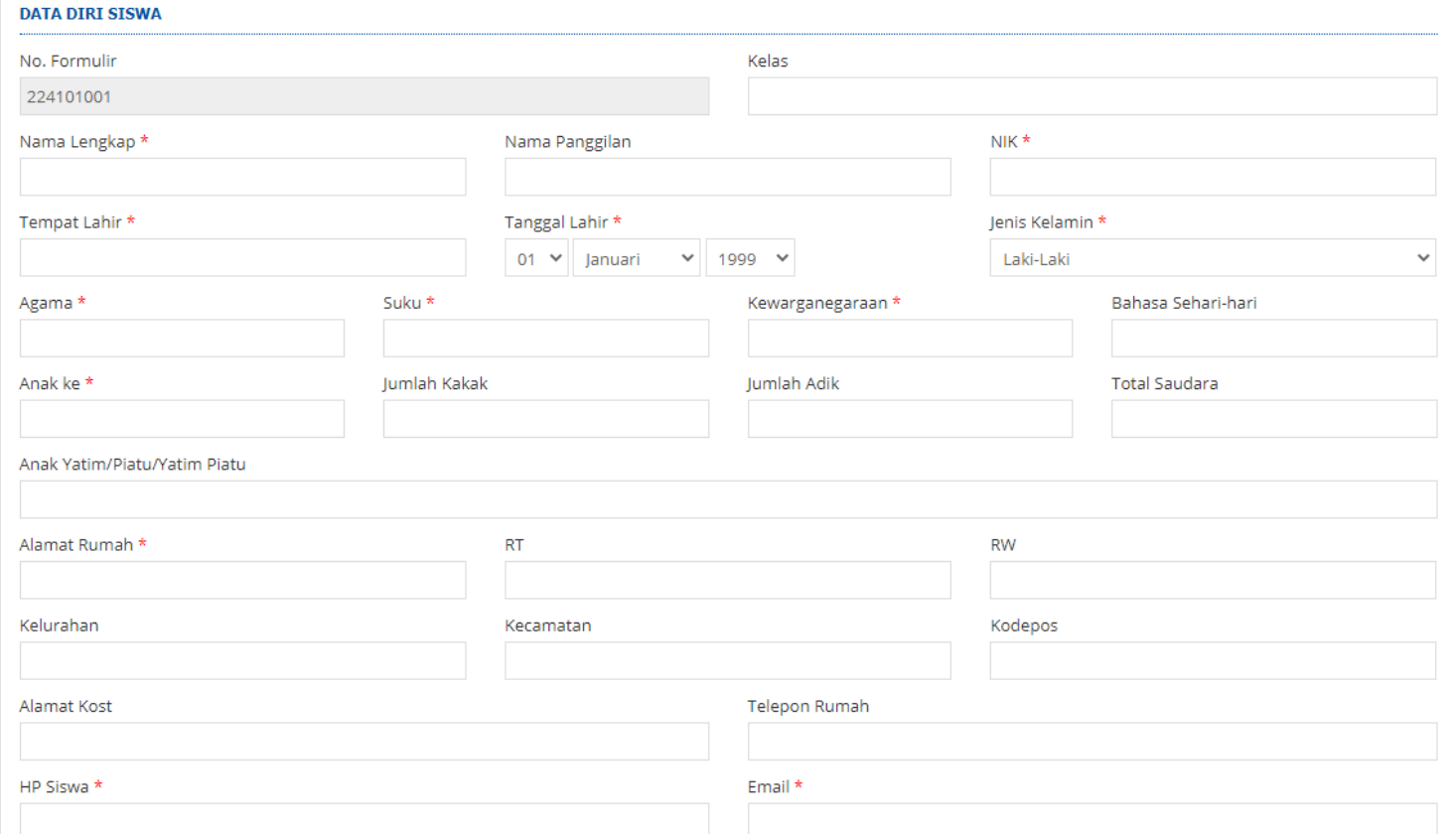

4. Bpk/Ibu bisa langsung mengisi data diri anak untuk pendaftaran di SMAK PENABUR CIREBON

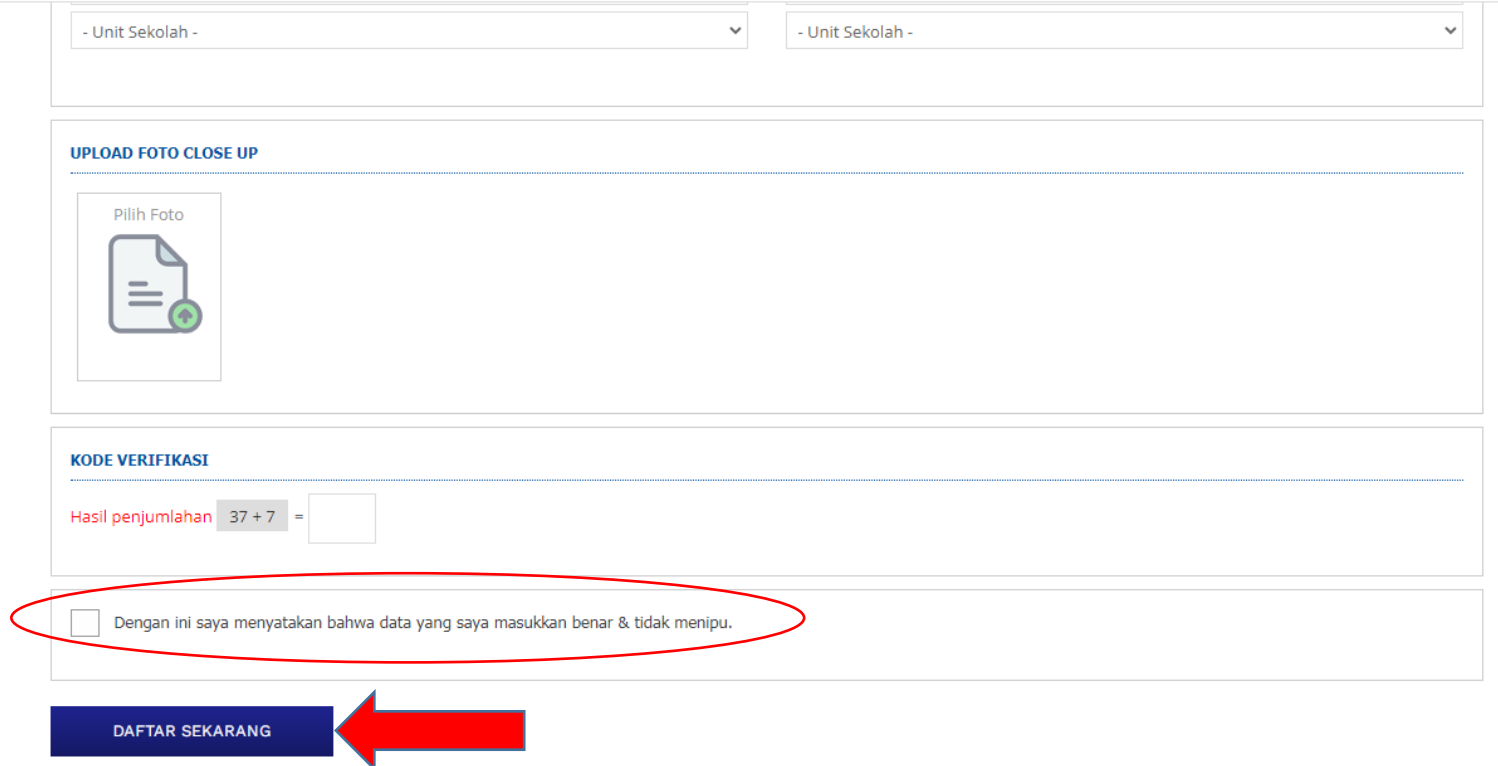

5. Setelah Bpk/Ibu mengisi data diri anak, Bpk/Ibu bisa langsung Klik **"DAFTAR SEKARANG"**